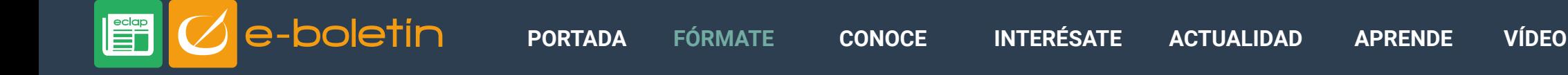

JUNIO 2018

## Convierte, comprime, une, divide... cualquier PDF desde el navegador.

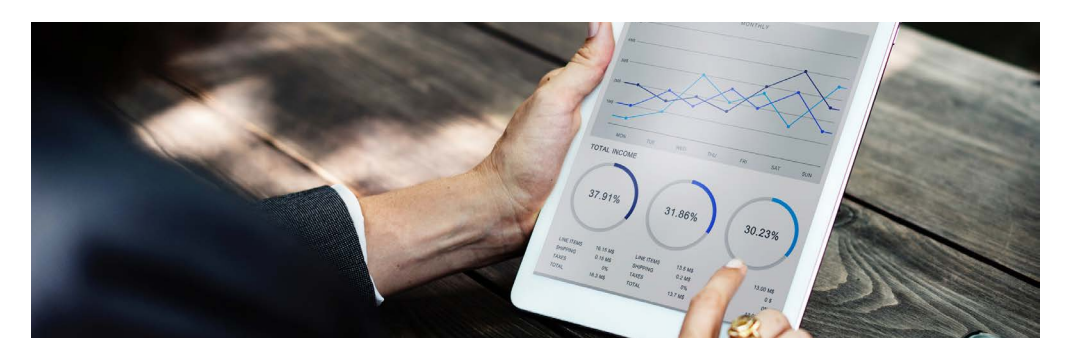

El formato PDF es muy habitual dado que es fácil de compartir, cualquiera puede leerlo desde cualquier dispositivo y admite todo tipo de contenido.

Seguro que utilizas continuamente archivos PDF, pero tal vez no sepas que puedes convertirlos a otros formatos, unirlos o dividirlos en varias partes. Todo ello **desde el navegador y sin instalar ningún programa** en tu PC. Lo único que necesitas es una conexión a internet para subir y descargar los archivos.

La mayoría de aplicaciones ofimáticas ya permiten convertir cualquier documento en PDF, no ocurre al revés, por lo que si recibimos un archivo PDF no podemos editarlo, para ello te proponemos una selección de herramientas PDF para que, desde una única web, puedas convertir y editar documentos PDF de manera gratuita.

En la mayoría de estas herramientas:

• Puedes acceder como usuario sin registrar (gratuito), usuario registrado (gratuito) y usuario Premium. Cada herramienta cuenta con unas restricciones concretas en relación al número o peso de los archivos que se pueden convertir, dependiendo del tipo de usuario.

- Funcionan perfectamente en todos los dispositivos y navegadores más conocidos: Internet Explorer, Firefox, Chrome y Opera.
- No es necesario que los documentos estén ubicados en el dispositivo desde el que accedes. Puedes trabajar directamente desde la nube accediendo a tu cuenta de Google Drive o Dropbox.
- Las transferencias de archivos son seguras. Pasado un tiempo determinado se eliminan los archivos.

Esta es nuestra selección:

## **[smallpdf.com](https://smallpdf.com/es)**

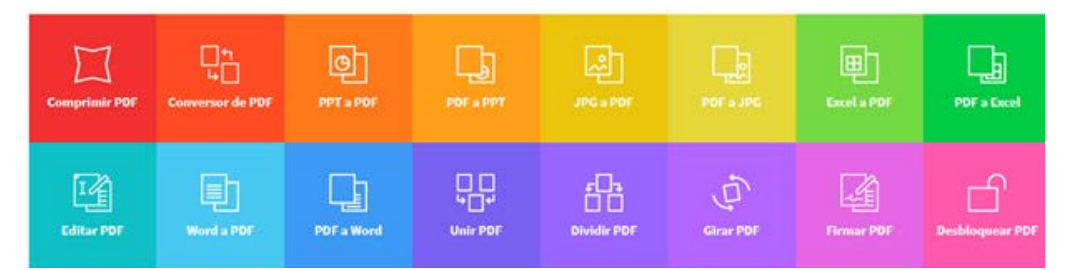

Con esta herramienta puedes convertir de y a Word, Excel, PPT, JPG, comprimir, dividir o separar, firmar, proteger y desproteger PDFs.

 $\boldsymbol{\Omega}$ 

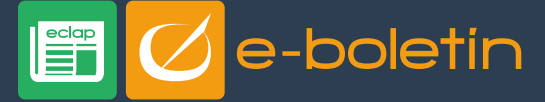

JUNIO 2018

**[ilovepdf](https://www.ilovepdf.com/es)**

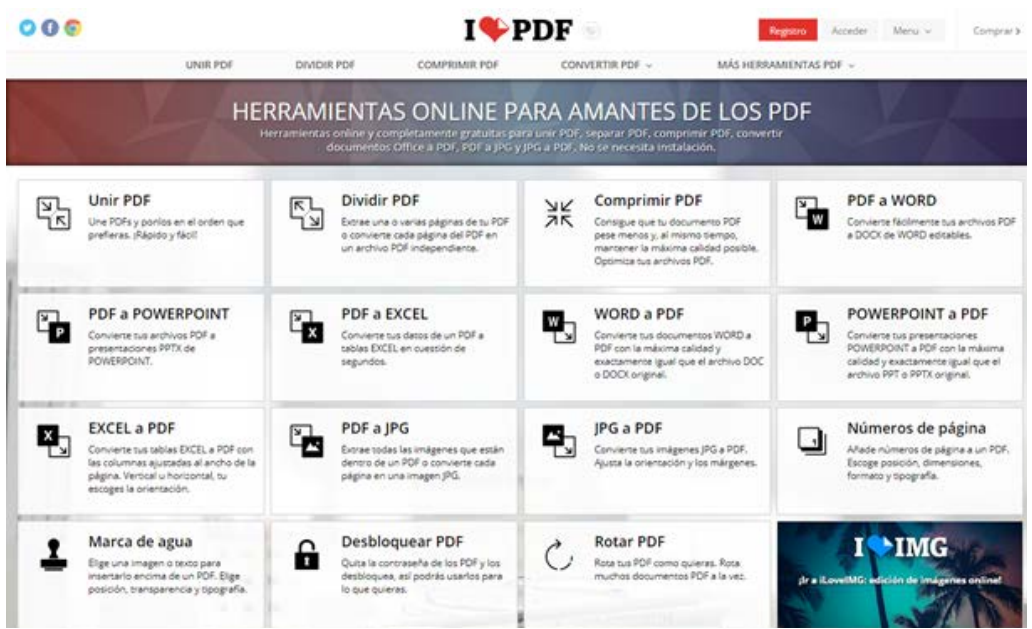

Además de comprimir, unir y dividir pdf, convertir de y a PDF, Word, Excel, Power-Point, y JPG, ofrece otras funcionalidades como:

- Añadir **número de páginas** a un PDF.
- Insertar una **marca de agua** al documento**.**

## **[CleverPDF](https://www.cleverpdf.com/es)**

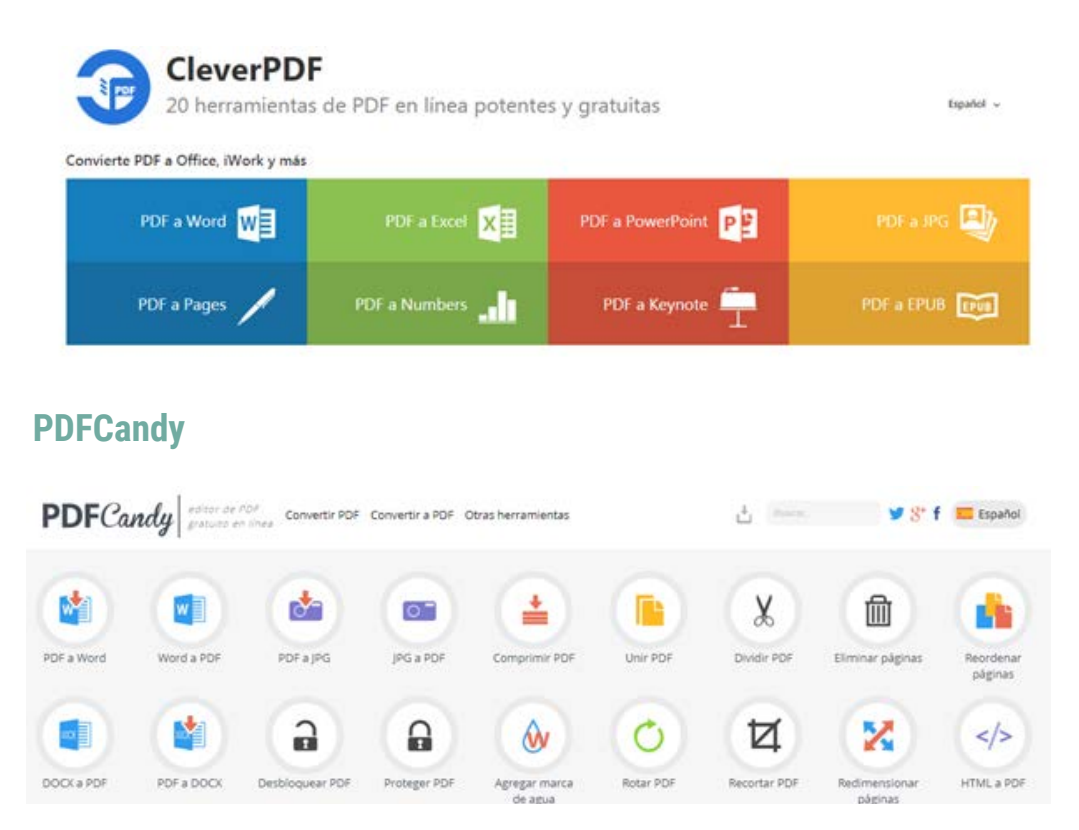

Esta selección es solamente un pequeño subconjunto de la enorme cantidad de aplicaciones existentes en esta categoría, pero prácticamente abarca todo lo que puede hacerse con este tipo de archivos.

## $\mathbf{O}$   $\mathbf{O}$   $\mathbf{O}$  $\Box$